# How To: Enter Consignments with Alliance Customer Entry

Date: August 2015

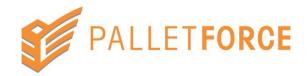

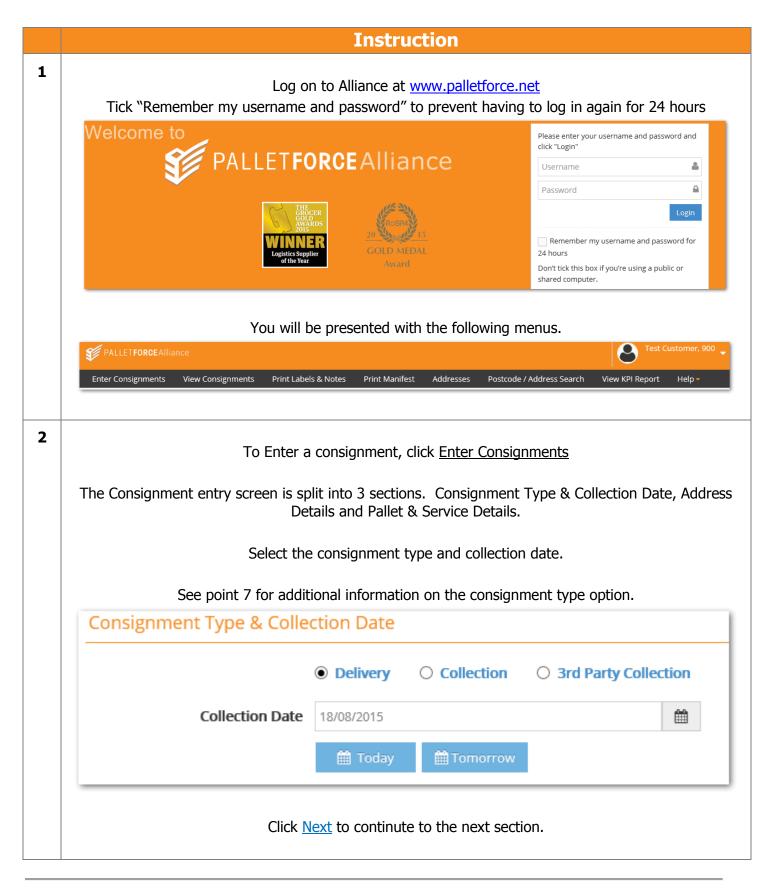

3

The  $2^{nd}$  section will either show the Delivery Address, Collection Address or both depending on the consignment type chosen in the  $1^{st}$  section.

Enter the address details. Fields marked with a \* are mandatory fields.

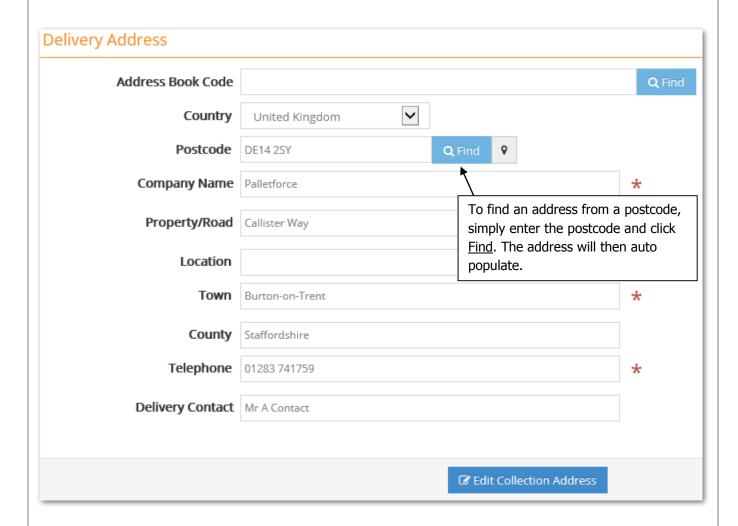

To save an address for future use enter an Account Code that can be used to recall the address later

To recall a saved address enter the account code then click on Find.

If you do not know the account code click on Find then search by name.

If entering a Delivery or Collection, click <u>Edit Collection Address</u> or <u>Edit Delivery Address</u> to view or make any changes to the respective address.

3<sup>rd</sup> Party consignments will show both addresses.

4

Enter the consignment number, and any consignment notes or customer references required.

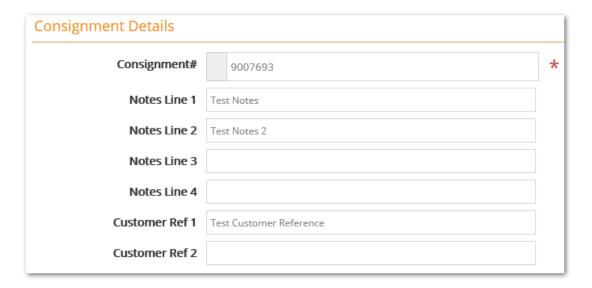

Consignment notes can be used for delivery instructions such as times for Timed Bookings

Consignment Number is one of the fields you can search for later.

Customer Reference 1 & 2 are additional searchable fields designed for details such as Invoice number or Order number.

Click Next to continute to the next section.

5

Enter the pallet quantites and weight. Select the required service from the drop down box

Select any additional surcharges. There is a validation function on the surcharges to ensure that incorrect combinations cannot be selected – e.g. BI with a TB

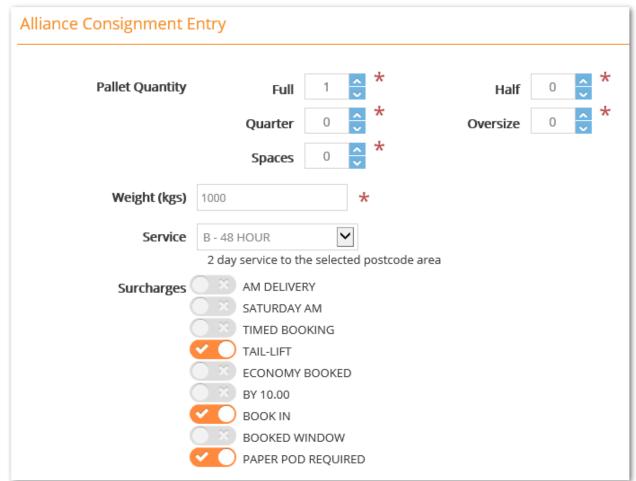

Once the details are complete, click <u>Finish</u> to save, or <u>Finish and Print</u> to save and produce the pallet label.

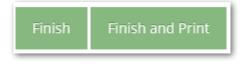

The <u>Previous</u> button on the 2<sup>nd</sup> and 3<sup>rd</sup> sections will take you back to the previous page allowing you to view or amend details

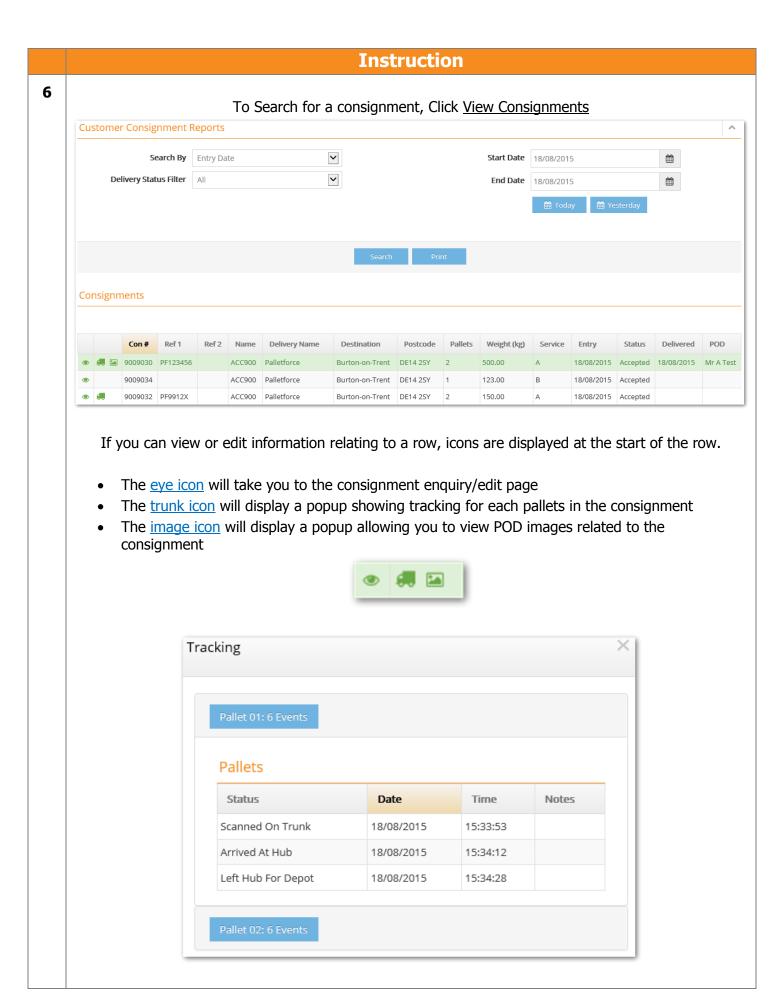

7

The consignment type options are:

- Delivery
  - o The Pallets will be picked up from you and delivered to a third party
  - The collection address will be set to your address
  - The collection address is only visible if you choose to view/amend it
- Collection
  - o The Pallets will be picked up from a third party and returned to you
  - The delivery address will be set to your address
  - o The delivery address is only visible if you choose to view/amend it
- 3rd Party Collection
  - o The Pallets will be picked up from a third party and sent to another third party
  - o The collection and delivery addresses will be visible for address entry